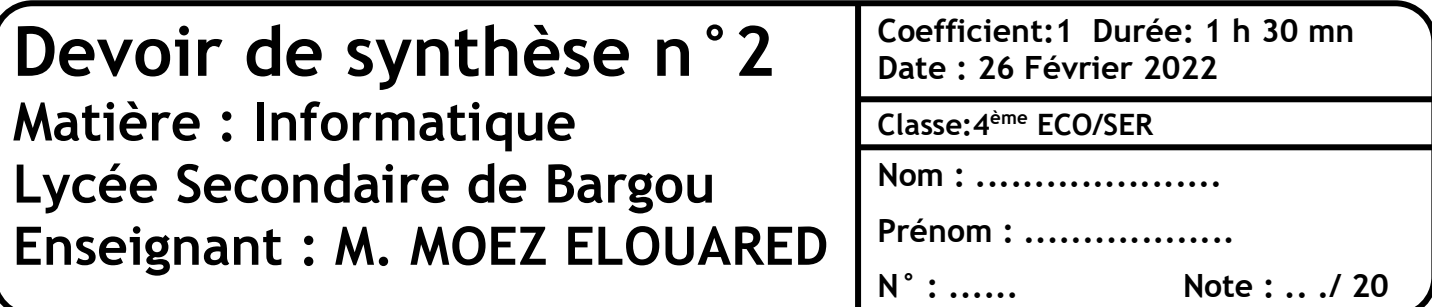

## **Exercice 1 : Microsoft Excel (8 pts)**

Soit le tableau suivant :

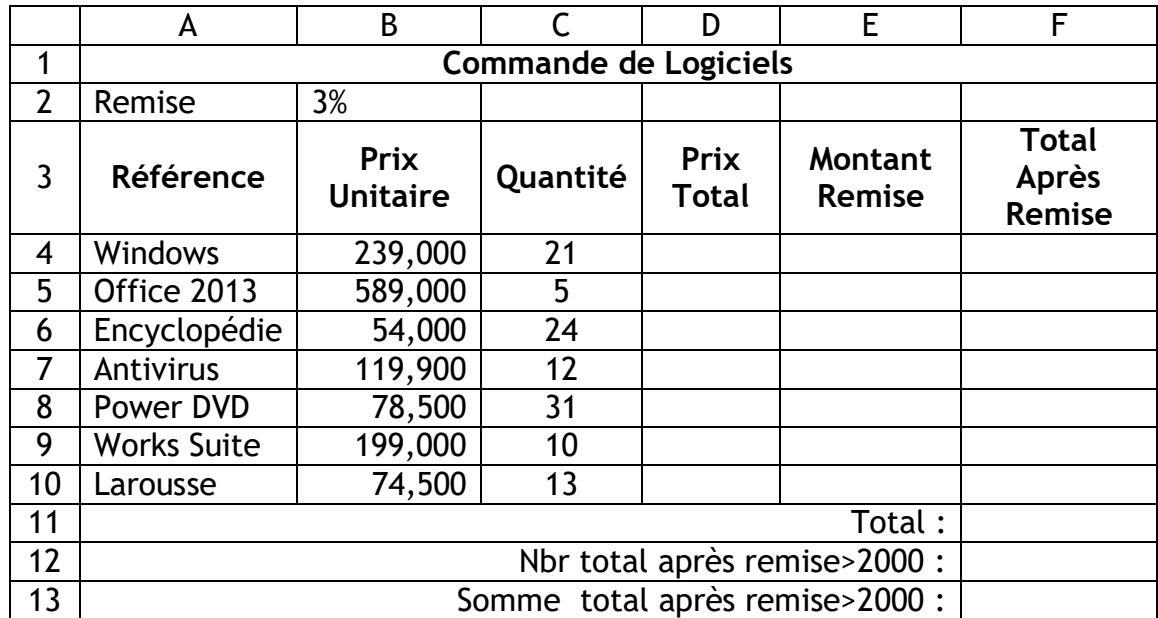

**1)** Donner la formule à saisir dans la cellule D4 pour calculer le prix total :

**Prix total = Prix Unitaire \* Quantité**

. . . . . . . . . . . . .

**2)** Donner la formule à saisir dans la cellule E4 pour déterminer le montant de remise, sachant que :

. . . . . . . . . . . . . . . . . . . . . . . . . . . . . . . . . . . . . . . . . . . . . . . . . . . . . . . . . . . . . .

**Montant remise =3% (B2) \* prix total** 

. . . . . . . . . . . . . . . .

**3)** Donner la formule à saisir dans la cellule F4 pour déterminer le total après remise :

. . . . . . . . . . . . . . . . . . . . . . . . . . . . . . . . . . . . . . . . . . . . . . . . . . . . . . . . . . . . . .

. . . . . . . . . . . . . . . . . . . . . . . . . . . . . . . . . . . . . . . . . . . . . . . . . . . . . . . . . . . . . .

**Total après remise = Prix Total - Montant Remise**

. . . . . . . . . . . . . . . .

**4)** Donner la formule à saisir dans la cellule F12 pour calculer la somme de la colonne Total après remise :

1

www.infoplus.jimdofree.com

. . . . . . . . . . . . . . . . . . . . . . . . . . . . . . . . . . . . . . . . . . . . . . . . . . . . . . . . . . . . . . . . . . . . . . . . . . . . . . **5)** Donner la formule à saisir dans la cellule F13 pour déterminer le nombre de total après remise >2000 de la colonne Total après remise : . . . . . . . . . . . . . . . . . . . . . . . . . . . . . . . . . . . . . . . . . . . . . . . . . . . . . . . . . . . . . . . . . . . . . . . . . . . . . . **6)** Donner la formule à saisir dans la cellule F14 pour déterminer la somme de total après remise >2000 de la colonne Total après remise : . . . . . . . . . . . . . . . . . . . . . . . . . . . . . . . . . . . . . . . . . . . . . . . . . . . . . . . . . . . . . . . . . . . . . . . . . . . . . . **7)** Donner la démarche à suivre pour représenter graphiquement la colonne **Référence** en fonction de la colonne **Total Après Remise**. …………………………………………………………………………………………………………………………………………………… …………………………………………………………………………………………………………………………………………………… …………………………………………………………………………………………………………………………………………………… ……………………………………………………………………………………………………………………………………………………

**Exercice 3 : Microsoft Access (9 pts)**

…………………………

Soit la base de données d'une banque pour gérer les comptes de ces clients décrite par le schéma textuel suivant :

**CLIENT** (Numcompte , nom , prenom , adresse , TEL, Datecreation , solde , devise) **VERSEMENT** (Numop\_v , Numcompte , Dateversement , Montant) **RETRAIT** (Numop\_r , Numcompte , Dateretrait , Montant)

1) Donner le schéma graphique de la base de données

2) Compléter les phrases par les mots ci-dessous :

*Requête – relation – tableur – SGBD – Clé étrangère – Clé primaire – Graphique – table – ligne – Colonne – Champs - enregistrement*

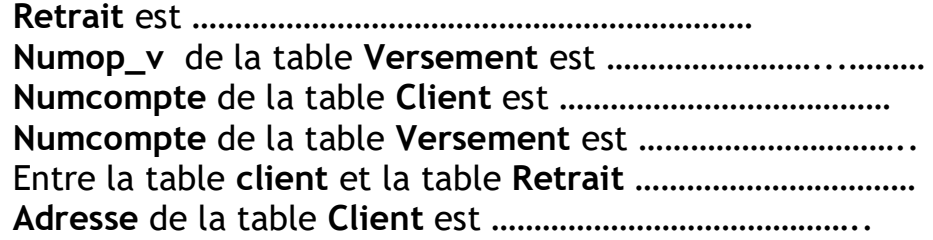

3) Compléter les tableaux ci-dessous pour répondre aux requêtes suivantes :

a/ Afficher **nom** et **prénom** des clients qui ont la devise **Euro**.

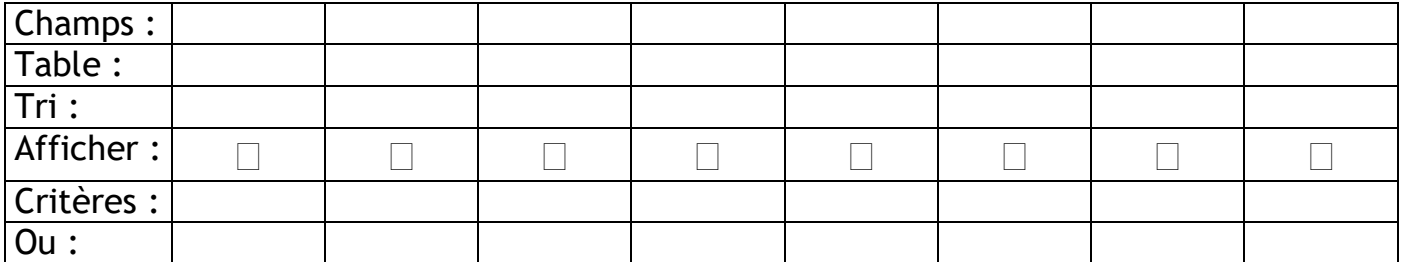

b/ Afficher **numéro de compte**, **nom**, **prénom** et **devise** des clients qui ont fait un **montant** de versement supérieur à 1500 Euro.

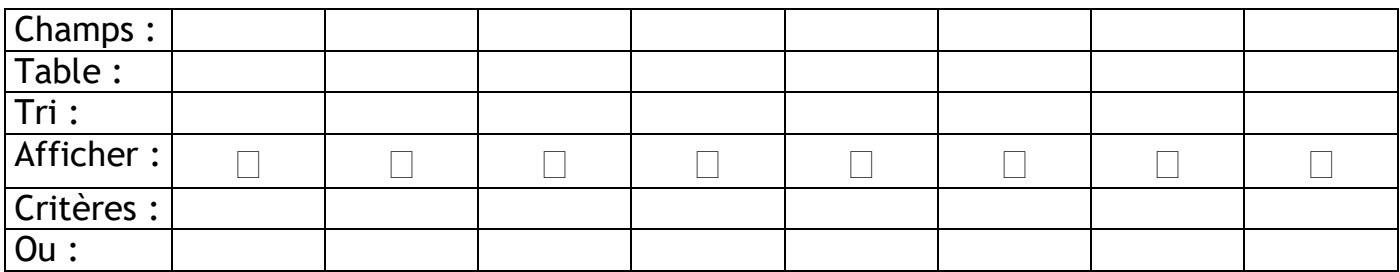

c/ Afficher **nom** et **prénom** des clients qui ont un **solde** supérieur à 1000 Dinars.

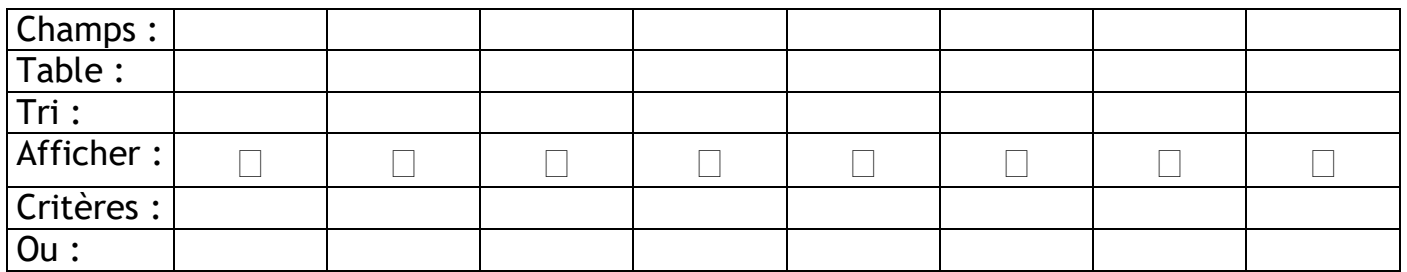

*Bon travail*